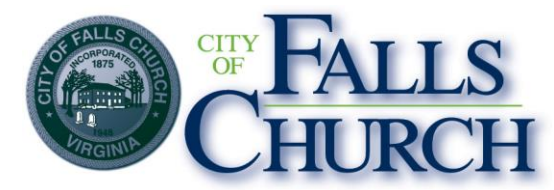

# **Environmental Sustainability Council Habitat Restoration Task Group Thursday, February 4, 2021, 7:00 - 9:00 pm AGEND A**

**Access the virtual meeting here:** [https://teams.microsoft.com/l/meetup](https://teams.microsoft.com/l/meetup-join/19%3ameeting_M2JmNTMyZjEtZDM1Zi00MDcwLWIxODktMzA1MjEwZGYwMGI1%40thread.v2/0?context=%7b%22Tid%22%3a%2273ba5b04-4ace-4ae3-a6b2-65cbc403418b%22%2c%22Oid%22%3a%2227fc222d-adce-4816-a45e-bcf2b001d974%22%7d)join/19%3ameeting\_M2JmNTMyZjEtZDM1Zj00MDcwLWIxODktMzA1MjEwZGYwMGI1%4 [0thread.v2/0?context=%7b%22Tid%22%3a%2273ba5b04-4ace-4ae3-a6b2-](https://teams.microsoft.com/l/meetup-join/19%3ameeting_M2JmNTMyZjEtZDM1Zi00MDcwLWIxODktMzA1MjEwZGYwMGI1%40thread.v2/0?context=%7b%22Tid%22%3a%2273ba5b04-4ace-4ae3-a6b2-65cbc403418b%22%2c%22Oid%22%3a%2227fc222d-adce-4816-a45e-bcf2b001d974%22%7d) [65cbc403418b%22%2c%22Oid%22%3a%2227fc222d-adce-4816-a45e-bcf2b001d974%22%7d](https://teams.microsoft.com/l/meetup-join/19%3ameeting_M2JmNTMyZjEtZDM1Zi00MDcwLWIxODktMzA1MjEwZGYwMGI1%40thread.v2/0?context=%7b%22Tid%22%3a%2273ba5b04-4ace-4ae3-a6b2-65cbc403418b%22%2c%22Oid%22%3a%2227fc222d-adce-4816-a45e-bcf2b001d974%22%7d)

**NOTICE:** This meeting will be held pursuant to and in compliance with the Virginia Freedom of Information Act, Section 2.2-3708.2 and state and local legislation adopted to allow for continued government operation during the COVID-19 declared emergency. All participating members will be present at this meeting through electronic means. All members of the public may view this electronic meeting via the meeting link listed above and in the City's website calendar.

Public comments may be submitted to jedwards@fallschurchva.gov until 5:00PM on February 4, 2021. All comments will be provided to the ESC Habitat Restoration Task Group members and comments received by the deadline will be read during the meeting.

**PLEASE NOTE:** This meeting will be conducted using Microsoft Teams. Don't have the Teams app? You can still join a Teams meeting. See the instructions attached to this meeting agenda.

- **1. Call to Order**
- **2. Reading of Virtual Meeting Notice**
- **3. Approval o[f February 12, 2020 Minutes](http://www.fallschurchva.gov/AgendaCenter/ViewFile/Minutes/_02122020-1506)**
- **4. Public Comments**
- **5. Staff Update/Informational Items**
	- **a. 2020 Year-end Update – Jeremy Edwards**
	- **b. NWF Wildlife Community certification of parks & schools – Sandy Tarpinian**
	- **c. Invasive plant brochures – Melissa Teates**
	- **d. Cedar Lane Greenway – Stacey Evers**
	- **e. Wildlife Gardening webinar series at Mary Riley Styles library – Sandy & Amy**
	- **f. My Tree Counts reporting to VDOF – Amy Crumpton**
- **6. Current Business**
	- **a. Fellows Property**
	- **b. Habitat Restoration Team public events for Spring 2021**
- **7. Future Business**
- **8. Adjourn**

## **Staff Liaison:**

Jeremy Edwards Green Space Manager Public Works - Operations City of Falls Church 7100 Gordon Road Falls Church, VA 22043

Email:

[jedwards@fallschurchva.gov](mailto:jedwards@fallschurchva.gov) Phone: (571) 238-5178

#### **Instructions for joining a Microsoft Teams meeting:**

Click here to watch a video with instructions for joining a Teams meeting Join a Teams meeting on a phone or tablet 1. Click the meeting link provided.

2. Download the Teams app for your device when prompted:

- Type in your name.
- Choose the audio and video settings you want.

### 3. Select **Join now**.

4. Depending on meeting settings, you'll get in right away, or go to a lobby where someone in the meeting can admit you.

Join a Teams meeting on the web or through a web browser on a phone or tablet Don't have the Teams app? You can still join a Teams meeting. 1. Click or copy and paste the meeting link provided.

- 2. You have two choices:
	- **Download the Windows app**: Download the Teams app.
	- **Join on the web instead**: Join a Teams meeting on the web.
- 3. Type in your name.
- 4. Choose the audio and video settings you want.

#### 5. Select **Join now**.

6. Depending on meeting settings, you'll get in right away, or go to a lobby where someone in the meeting can admit you.